# **Create Announcement**

#### **1. Manage Announcement**

• Go to **Attendance Administrator** then **Manage Announcement**

### **2. Create New Announcement**

- Click on **Create New Announcement**
- Select the **Staff** that you wish to send the announcement to **TIP 1:** To send to all staff, check the box next to **Select All Staff**
- Check the box to **Display as Popup TIP 2:** If you want this Announcement to occur more than just once, check the box for **Recurrence** and select your frequency.
- Select the **Announcement Date**
- Type the **Content** of the message that you want to put in your Announcement
- Click on **Create**

#### **3. View Announcement**

• When staff logs into RollMarker, they will be notified that there is a new School Announcement.

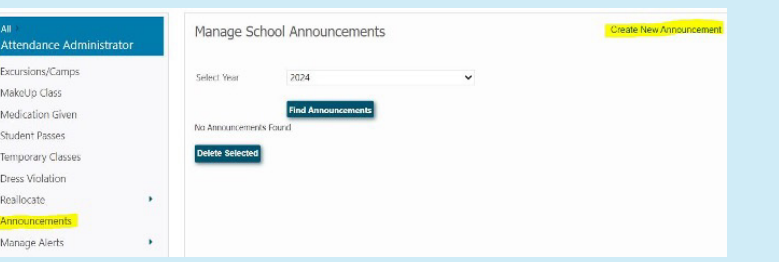

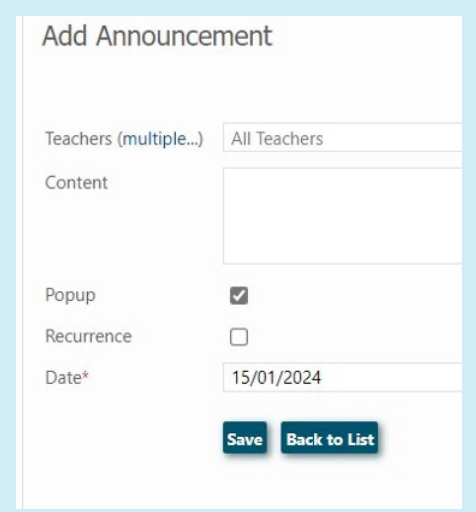

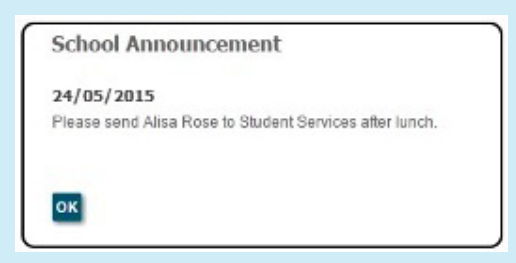

The Cheat Sheet

## $\bigcirc$  Spacetalk Schools RollMarker